# **Boletim Técnico**

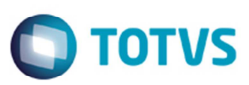

## **Seleção de Negociações na Rotina Cópia e Reajuste**

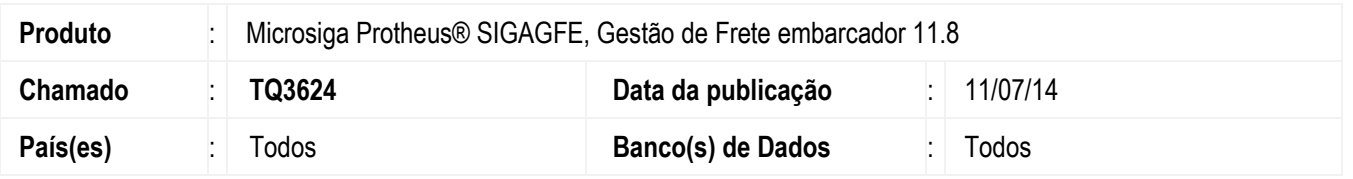

Efetuada a alteração para exibir todas as negociações na tela de cópia da tabela de frete. Antes dessa alteração, ao executar o programa de **Cópia/Reajuste** (**GFEA062**) exibia somente as cinco primeiras negociações.

### **Procedimento para Implementação**

O sistema é atualizado logo depois da aplicação do pacote de atualizações (*Patch*) deste chamado.

#### **Procedimento para Utilização**

- 1. Em **Gestão de Frete Embarcador** (**SIGAGFE**) acesse **Consultas** > **Tabelas de Frete** > **Cópia e Reajuste**.
- 2. Selecione a tabela a ser copiada.
- 3. Ao acionar **Copiar**, o Sistema apresentará na tela todas as negociações da tabela selecionada.

### **Informações Técnicas**

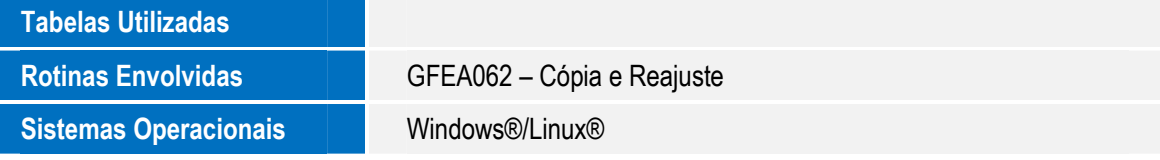

෧

 $\bullet$